# **WinMatrix IT** 資源管理系統 **3.8.31.x** 版 組態稽核模組功能規格表

 $\overline{\phantom{a}}$ ÷,

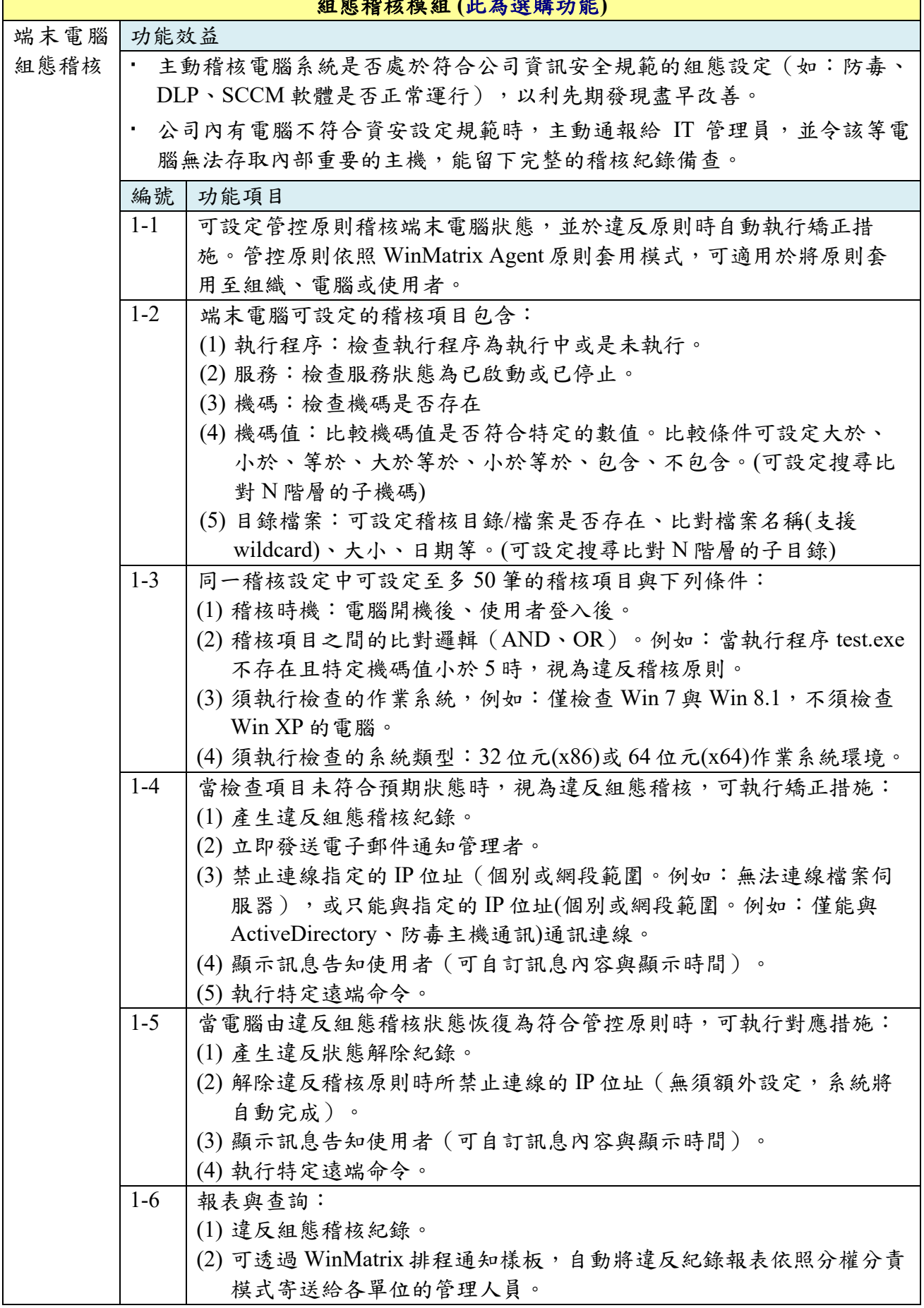

組態稽核模組 **(**此為選購功能**)**

 $\mathbf{r}$ 

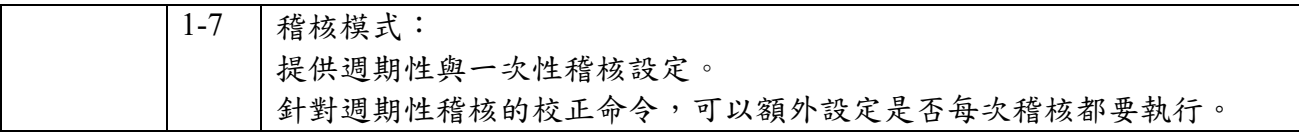

編修日期:2023.5.23

\*使用本模組的客戶,需要已經購買與建置 WinMatrix Server 與標準功能模組。 \*若您需要了解更多,請洽電話:02-2732-9516,Email:[support@simopro.com](mailto:support@simopro.com)。

# **<**產品範例畫面**>**

#### 端末電腦組態稽核模組 應用案例

- 1. A 公司透過 WinMatrix 端末電腦組態稽核模組,確保 RD 在存取設計圖與程式碼時,已安 裝並執行了 DLP 軟體,保護重要檔案的安全性,其設定的稽核條件與管控項目包含: (1) 沒執行 DLP 軟體時,不允許存取 RD 檔案伺服器。
	- (2) 沒執行 DLP 軟體時,顯示提示訊息告知使用者。
	- (3) 產生違反組態稽核紀錄,並定期產生報表給 RD 主管檢視。
- 2. B 公司透過 WinMatrix 端末電腦組態稽核模組,電腦需執行安裝防毒軟體與公司內的安控 軟體,才能存取資料分享區,避免中毒風險,其設定的稽核條件與管控項目包含:
	- (1) 電腦必須執行特定防毒軟體且版本應在 12.X 以上。
	- (2) 公司內的安控軟體服務須處於已啟動的狀態。
	- (3) 當電腦違反上述稽核設定時,會立即通知資訊部工程師,由資訊部工程師協助使用者 完成防毒軟體與安控軟體的安裝設定。
	- (4) 當電腦違反上述稽核設定時,禁止存取網路上的資料分享區。
	- (5) 每週產生違反組態稽核紀錄給各部門主管,落實分權分責的管理模式。

#### 系統畫面

稽核設定**-**稽核項目:檢查執行程序是否執行與機碼值是否小於特定值(例:檢查版本), 當任一項不符合規範時,即視為違反組態稽核。

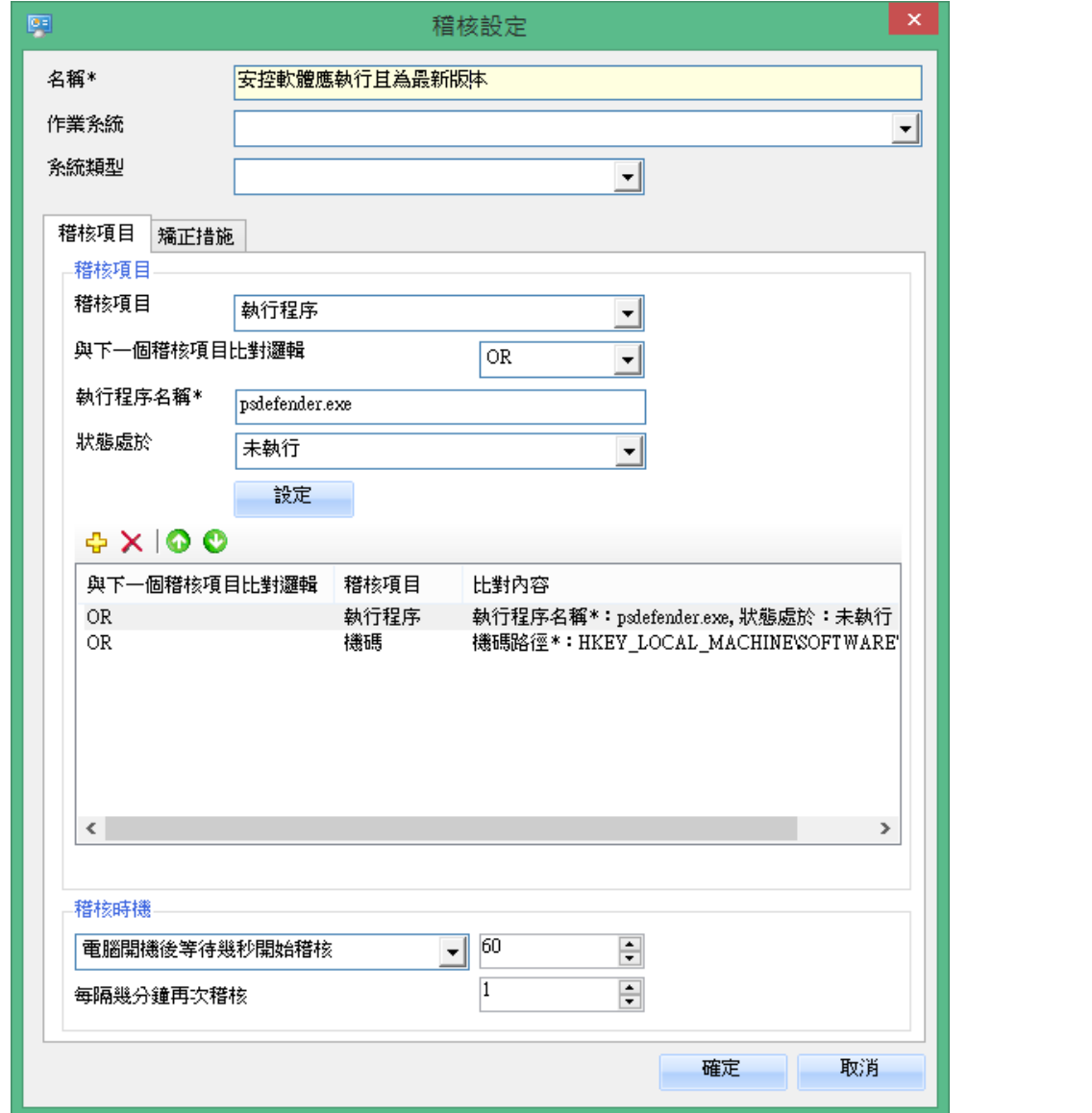

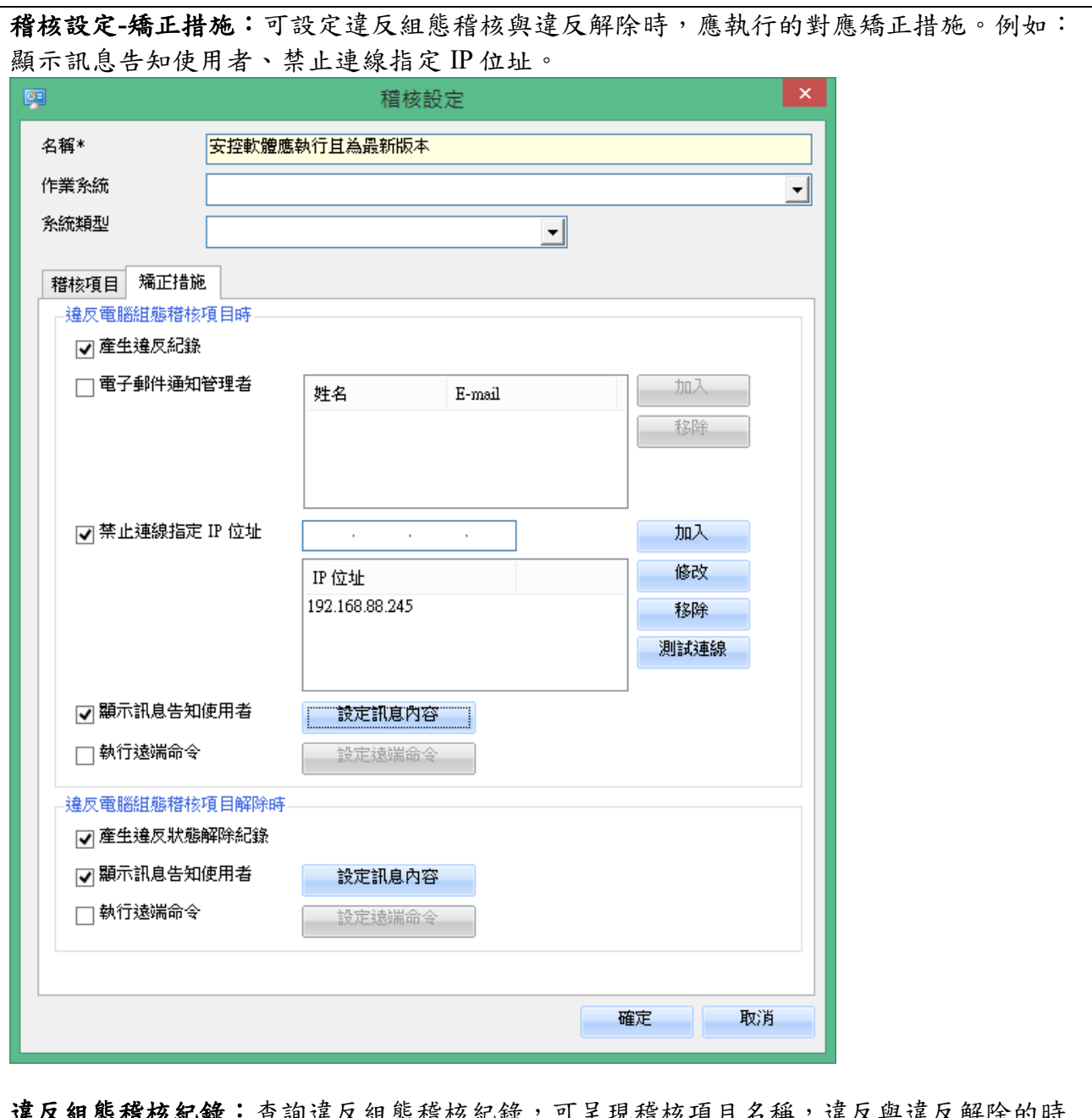

違反組態稽核紀錄:查詢違反組態稽核紀錄,可呈現稽核項目名稱,違反與違反解除的時 間,並可將結果列印/匯出。

當有電腦違反組態稽核時,可立即 **Email** 通知管理員:Email 中顯示違反的稽核項目與電腦 名稱、IP,管理人員可依照此資訊即時處理。

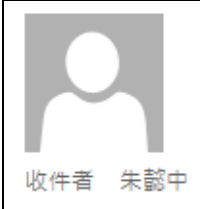

## 2015/10/6 (週二) 下午 02:41

winmatrix@simopro.com

[違反]端末組態稽核 - 研發部DLP執行檢查: GARY-DELLNB (192.168.81.58)

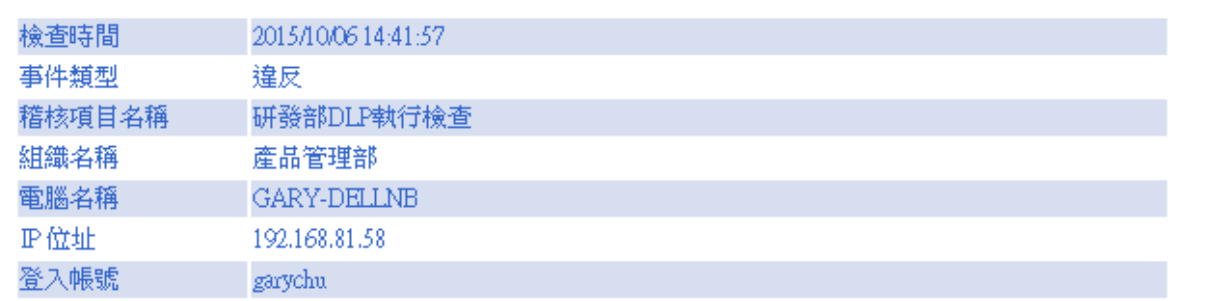

## 排程通知樣板:自動寄送前一日違反組態稽核紀錄報表給管理人員

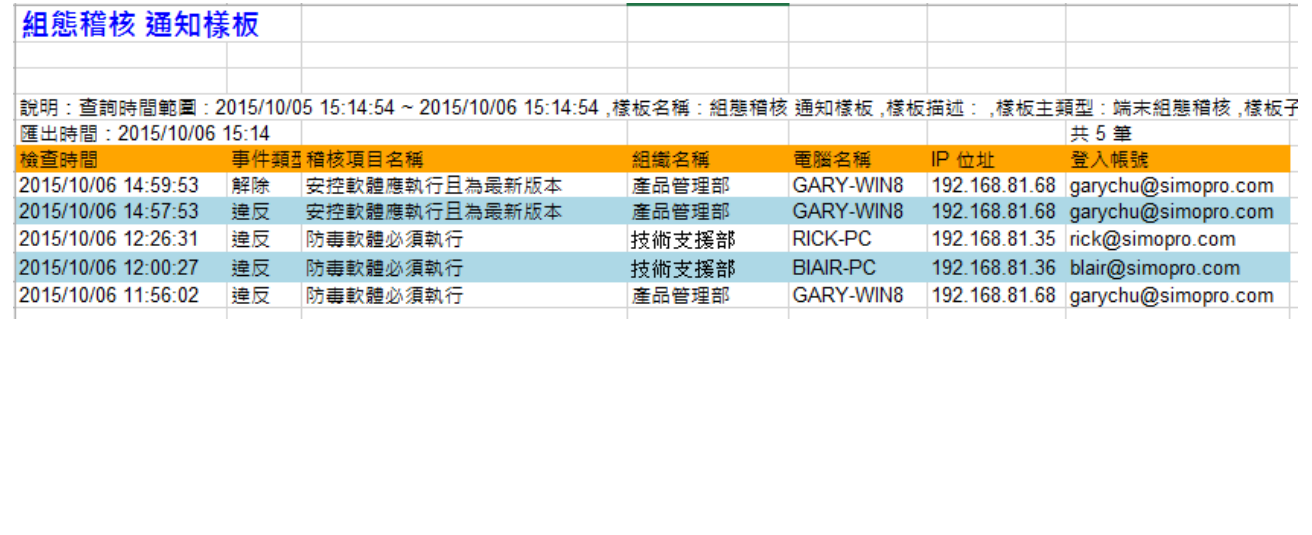